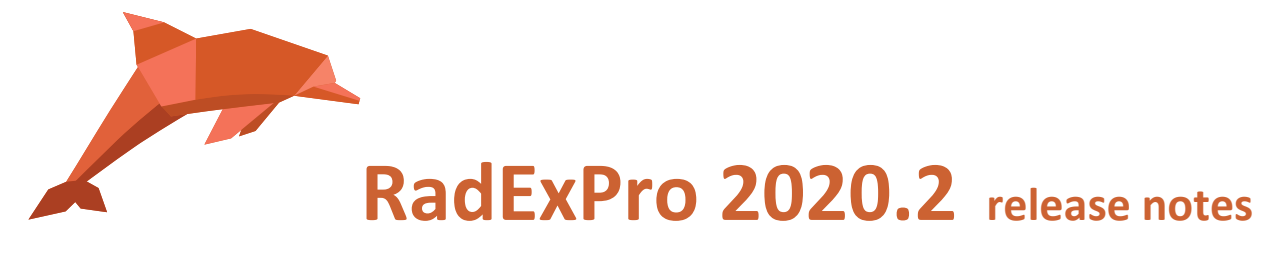

We are ready with the next version of our seismic software, **RadExPro 2020.2**!

The main improvements are as following:

- **Velocity Analysis Precompute** module was optimized to take the most out of modern multi-core CPU's. This makes computation several times faster depending on the number of cores available and number of parallel threads specified in the parameter dialog (by default it would create one thread for each CPU logical core).
- We have added limited support of Q-Marine external header to **SEG-D Input/Real-Time SEG-D Input** modules. For the moment, the following Q-Marine interfaces are supported:

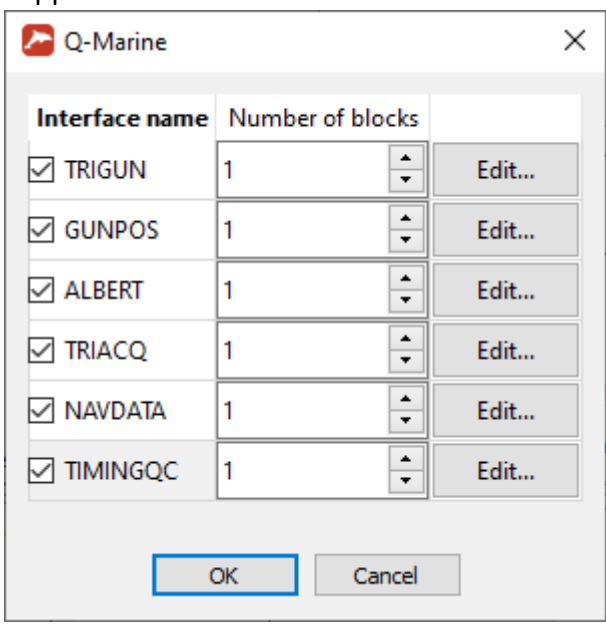

For each of them, you may click the Edit… button to specify particular Q-Marine interface fields that you are going to read into RadExPro trace headers (when header name selected for a field is <NONE> this field will not be input into the flow):

**2**

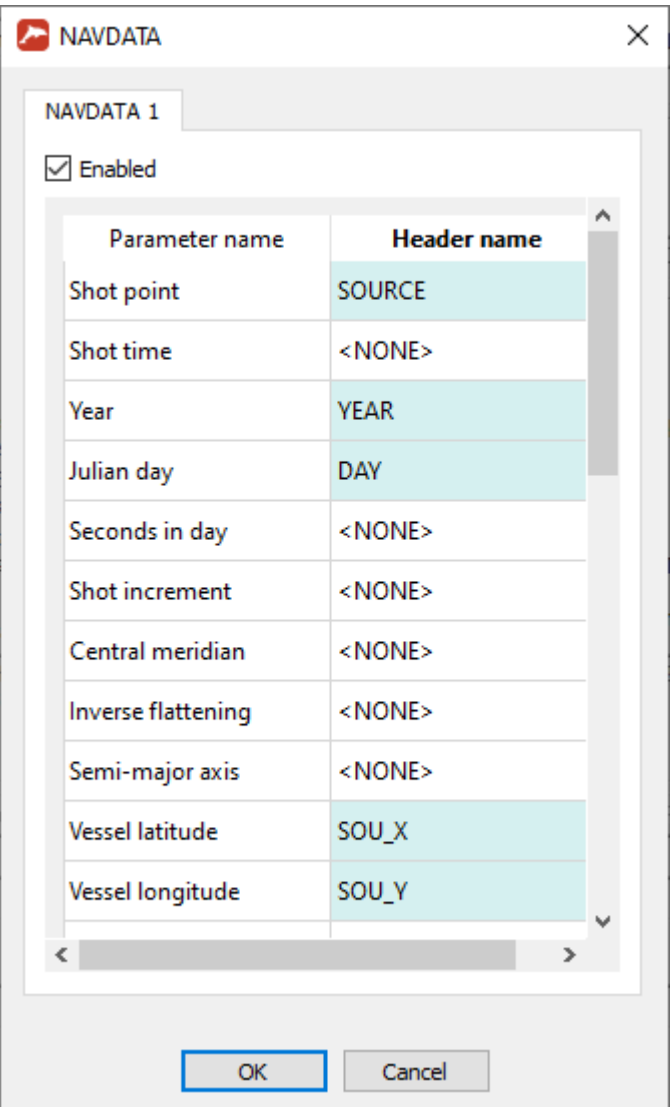

 Now you can explicitly indicate the **accuracy of pick matching to trace headers of floating point types** (Real and Real8). This will affect how the picks are loaded to **Screen Display** and **Seismic Display**. The default accuracy is 1e-6, if you want to change this parameter you can find it in Options/Pick matching accuracy…

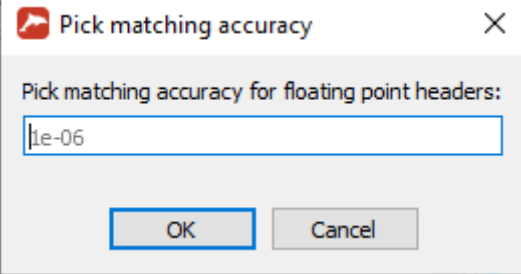

 We have added **Migrate from surface** option to the **Pre-/Post-Stack Migration** module to account for actual depths of sources and receivers relative to datum. You will need to indicate trace headers with source and receiver depths from final datum. The depth

values shall be recalculated to time domain and specified in ms.

 We have added **password protection option to RadExPro projects** to add IP protection of processing flows and other elements of the database. In order to use the option, you first need to activate **Admin mode** though the Options/Admin mode… menu. In the Admin mode parameter settings you can specify password and set up export restrictions for users without administrative privileges:

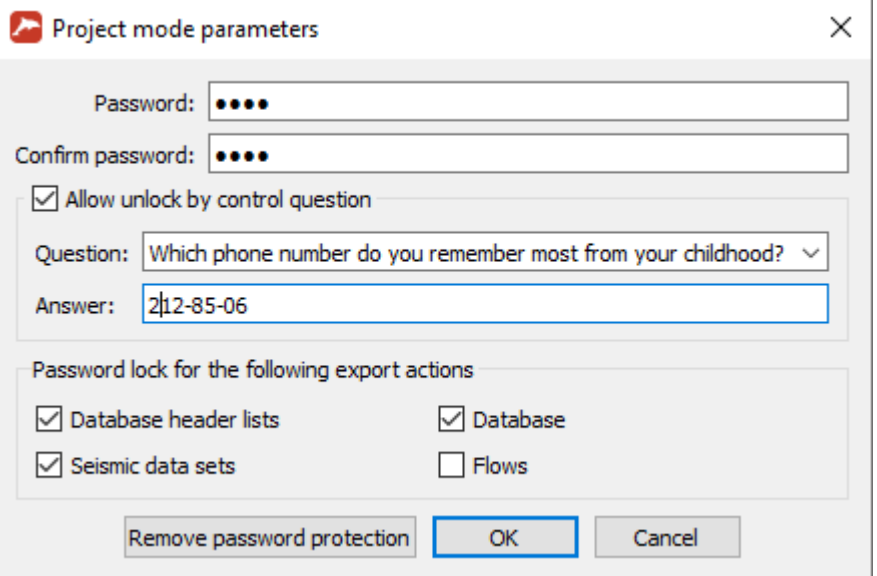

Click OK to save the settings, the project now will be in the Admin mode:

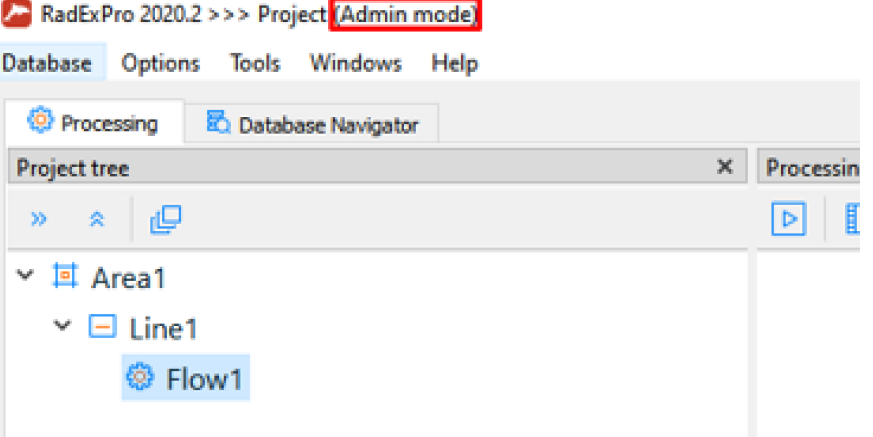

**4**

While in this mode, you can additionally restrict access to some processing flows through its context menu:

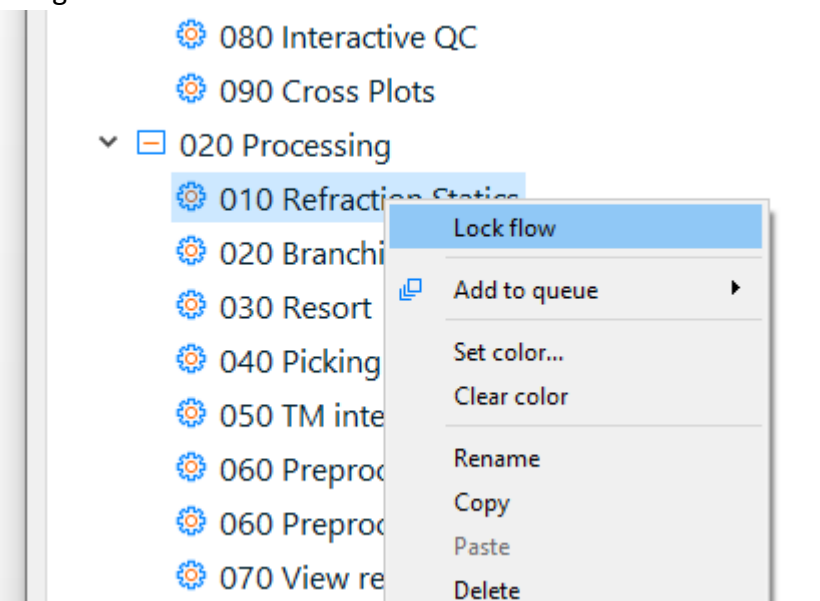

Locked flows are marked with a lock item:

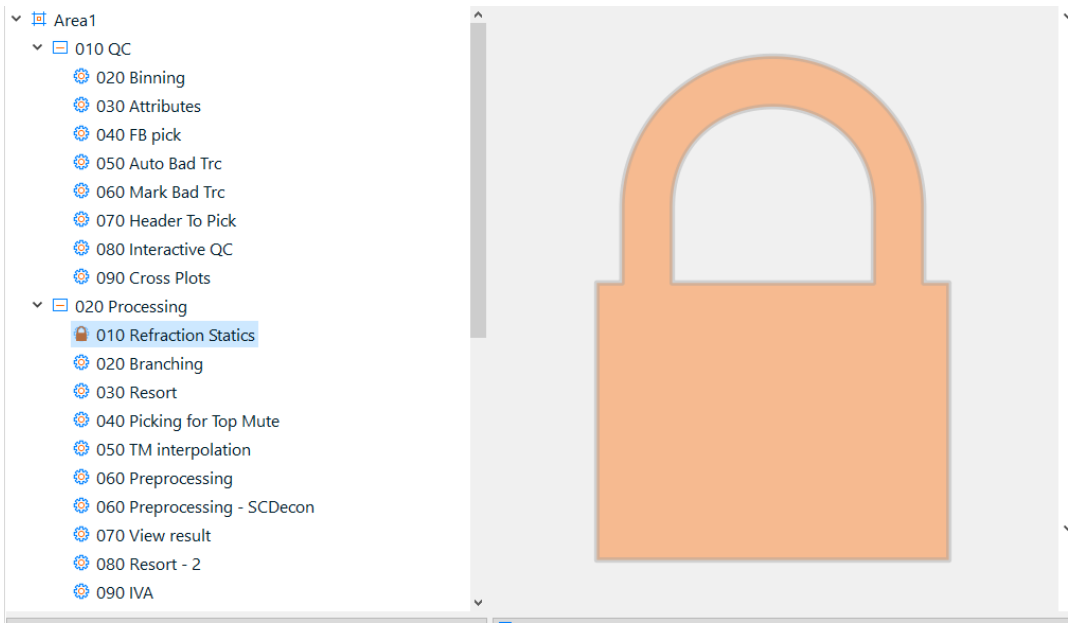

When you are ready with the Admin mode, you can switch it off through the Options menu or simply exit the project. Next time someone opens it, the project will be in Password Protected mode:

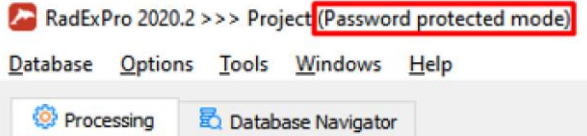

When the project is in Password protected mode, users will be asked for a password to perform any operation that was prohibited by the Administrator, as well as to unlock previously locked flows.

Note, that **locked flows still can be executed without a password**. If a template flow is locked, users are able to change inputs and outputs to the flow through replica tables.

- Some bugs were fixed:
	- o *HeaderNoValue* macros does not work in Trace Header Math when it is called from Geometry Spreadsheet-- **FIXED!**
	- o Horizon Velocity Analysis sometimes save wrong velocities to HVT **FIXED!**
	- o Header<->Dataset transfer resets other parameters when a new dataset is selected - **FIXED!**
	- o Header<->Dataset Transfer allows not existing headers without any warnings **FIXED!**

As always, if you are on maintenance, please contact us at [support@radexpro.com](mailto:support@radexpro.com) and get your free update.